# 愛知県情報共有運用ガイドライン

# 令和2年3月

(令和5年3月一部改訂)

# 愛 知 県

次  $\boxplus$ 

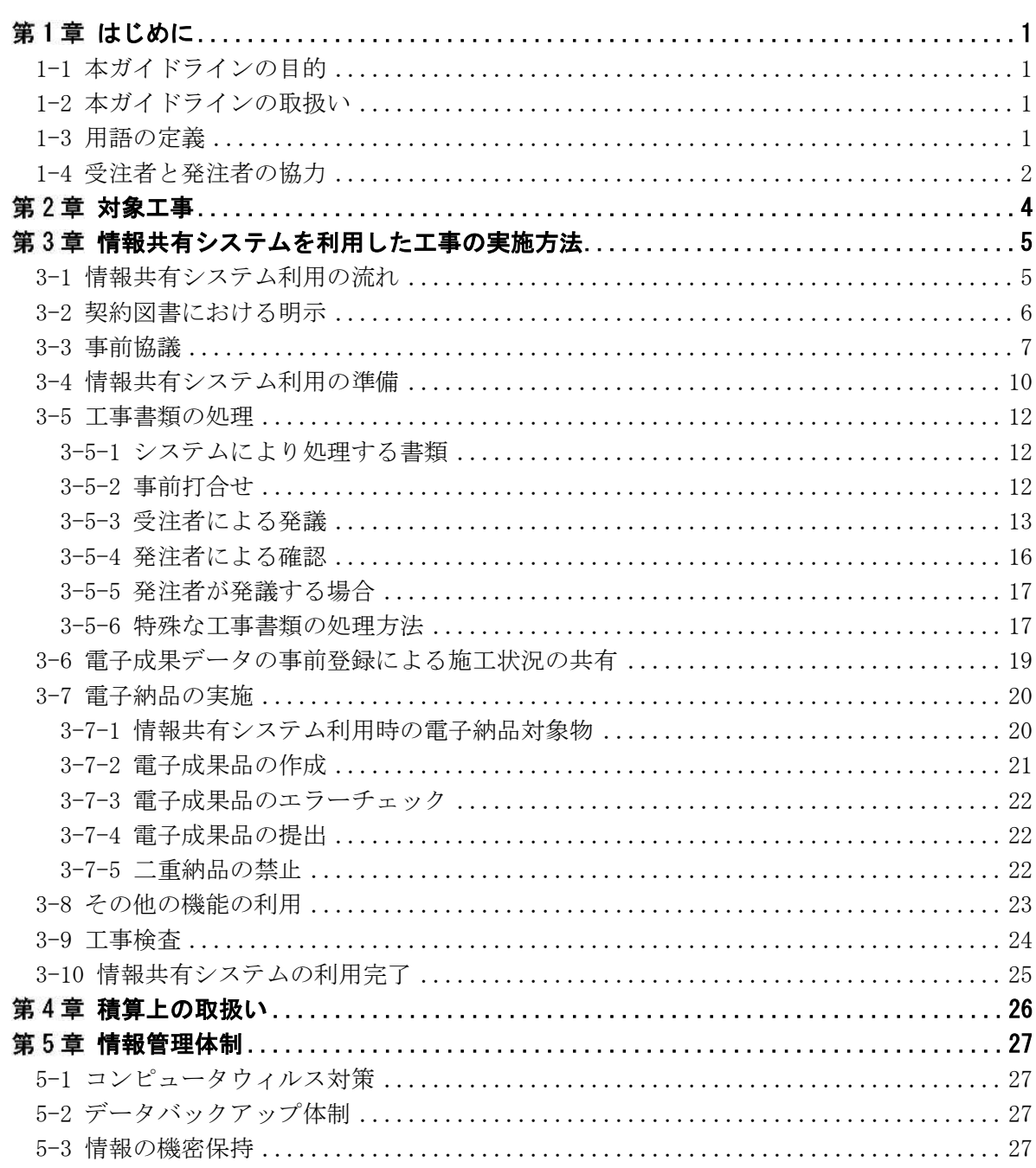

## 第1章 はじめに

愛知県では、建設工事における生産性向上の取り組みの一つとして、情報共有システム(以下 「システム」という)の活用を開始する。これによる従来からの変更点は次のとおりである。

(1) 工事書類の雷子提出

従来は紙により提出・確認していた工事書類(工事打合せ簿、段階確認報告書、施工状況 把握報告書及び材料確認書等)を、システムを用いて提出・確認する。

- (2) 雷子提出した工事書類の雷子納品 電子提出した工事書類は、電子納品の対象とし、紙への印刷は行わない。※
- (3) 電子納品における電子媒体 (CD、DVD 等) の廃止 電子納品は、システムを用いてオンラインで提出する。電子媒体の作成・提出は不要であ る※。

※一部(契約図書や基準類で指定された場合等)を除く

1-1 本ガイドラインの目的

本ガイドラインは、愛知県が発注する工事において、発注者及び受注者がシステムを用いた工 事書類等の処理を円滑に実施することを目的とする。

#### 1-2 本ガイドラインの取扱い

1 本ガイドラインは、工事におけるシステム利用の範囲、実施方法及び留意事項について基本 的な事項を示したものである。

#### 2 原則として、契約締結日における最新版のガイドラインを適用すること。

本ガイドラインに記載のない事項や、現場の特性にそぐわない事項については、受発注者間で 協議すること。協議にあたっては、システムの運営者が設置するヘルプデスクと相談のうえ、シ ステムの制約を踏まえること。

## 1-3 用語の定義

## (1) 情報共有システム

情報通信技術を活用し、受発注者間など異なる組織間で情報を交換・共有することによって 業務効率化を実現するシステムのこと。ASP とも呼ばれる。

(2) 電子納品

愛知県電子納品運用ガイドラインに従い、工事の最終成果を電子成果品として納品すること をいう。

(3) 電子成果品

愛知県電子納品運用ガイドラインに従い作成された最終成果の電子データのこと。

(4) 受注者

本ガイドラインにおける受注者とは、発注者と各種工事情報を相互に交換する立場にある現 場代理人(現場責任者を含む)を主に指す。主任技術者、監理技術者、監理技術者補佐などの 関係者も各種工事情報の共有が可能。

#### (5) 発注者

本ガイドラインにおける発注者とは、受注者と各種工事情報を相互に交換する立場にある監 督員(総括監督員、主任監督員及び専任監督員)を主に指す。

(6) 現場技術員

工事監督支援業務により施工管理を委託した場合の担当技術者のこと。

(7) 工事監理業務受注者

建築工事において、工事監理業務を委託した場合の管理技術者及び担当技術者のこと。

(8) 設計意図伝達業務受注者

建築工事において、設計意図伝達業務を委託した場合の管理技術者及び担当技術者のこと。

(9) 現場技術員等

現場技術員、工事監理業務受注者及び設計意図伝達業務受注者を指す。

(10) 閲覧者

受注者においては、現場代理人、現場責任者、主任技術者、監理技術者及び監理技術者補佐 を除く職員のうち、システムを利用する権限を付与した職員のこと。上位の職位者、営業所の 専任技術者、品質管理部門の技術者等を想定している。

発注者においては、総括監督員、主任監督員及び専任監督員を除く職員のうち、システムを 利用する権限を付与した職員のこと。監督員に任命されていない上位の職位者、関連する工事 の監督員、維持管理担当職員等を想定している。

(11) 検査員

工事検査を行う職員のこと。

(12) 工事書類

本ガイドラインにおける工事書類とは、標準仕様書等で定義する「書面」を指す。具体的に は、「指示」「承諾」「協議」「提出」「提示」「報告」及び「通知」の行為に必要な工事打合せ簿 等の伝達物及びその添付資料のこと。

(13) システム運営者

本ガイドラインにおけるシステム運営者とは、本ガイドラインの対象工事で使用する情報共 有システム(あいち建設情報共有システム)の運営者である公益財団法人愛知県都市整備協会 のことを指す。

(14) ヘルプデスク

本ガイドラインにおけるヘルプデスクとは、システム運営者が設置する問い合わせ窓口のこ と。システムの運営、問い合わせ対応、各種手続のほか、操作マニュアル等の資料提供を行 う。

## 1-4 受注者と発注者の協力

受注者及び発注者は、情報通信技術を活用した生産性向上が双方の責務※であることを認識し、 システムが円滑かつ効率的に利用できるよう相互に協力しなければならない。

※公共工事の品質確保の促進に関する法律(品確法)令和元年 6 月改正による

受注者及び発注者は、システムを円滑かつ効率的に利用するため、次のとおり相互に協力する こと。

### (1) 共通事項

- ① システムを円滑に利用するため、研修会、各種マニュアル、ヘルプデスク等を積極的に活 用し、操作の習得に努めること。
- ② 提出された工事書類は速やかに確認し、迅速な対応に努めること。このため、書類受信時 に通知メールを受け取る設定とする、出勤日に1回以上システムへログインする等の対応を 行うこと。
- ③ 工事書類は可能な限り電子データで作成又は入手し、郵送や手渡しを極力削減すること。

(2) 受注者

- ① 工事書類の緊急度や優先度に応じて、電話連絡を併用するなど円滑な運用に努めること。
- ② 紙の提出を単純にシステムへ置き換えるだけでなく、建設プロセス全体の改善(ペーパー レス化の推進、施工写真の共有による発注者とのコミュニケーション強化、品質管理部門や 安全管理部門による確認や指導等)に努めること。
- (3) 発注者
	- ① 受注者が提案する生産性向上の取り組みに対して、積極的に協力すること。
	- ② システムの操作習得に努めるとともに、受注者からシステム操作に関する問い合わせがあ った場合は、アドバイスやヘルプデスクの案内など適切な支援を行うこと。

## 第2章 対象工事

システムを利用する工事は次のとおりとする。

| 発注機関         | 対象工事                              |
|--------------|-----------------------------------|
| 建設局及び都市・交通局  | 令和2年4月以降に契約するすべての工事※1             |
| 建築局          | 契約図書等で指定された工事                     |
| 農業水産局及び農林基盤局 | 令和4年4月以降に契約するすべての工事※1、※2          |
| 企業庁          | 令和3年4月以降に契約するすべての工事 <sup>※1</sup> |
| その他の機関       | 契約図書等で指定された工事                     |

表 2-1 情報共有システムの利用対象工事

- ※1 次の工事はシステム利用の対象外とすることができる。
	- ① 電子納品を行わない工事(指示票工事等)

② やむを得ない事情がある場合は、契約後の事前協議において監督員と協議し対象外とするこ とができる。具体例として、以下の場合が挙げられる。

- ア 山間・海上等、現場の通信回線が確保できずシステムの利用が困難な場合
- イ 災害復旧など緊急対応が必要な場合や、工期が著しく短い場合(概ね1ヶ月程度を目安と するが施工内容等により個別に判断してよい)など、システムの利用申込手続きや通信回線 等の準備に見合った生産性向上が期待できない場合
- ウ 施工場所や受注者及び発注者所在地の位置関係等により、明らかに生産性向上が期待でき ない場合
- ※2 建築工事は契約図書等で指定された工事

# 第3章 情報共有システムを利用した工事の実施方法

本章では、工事におけるシステムの実施方法を示す。

## 3-1 情報共有システム利用の流れ

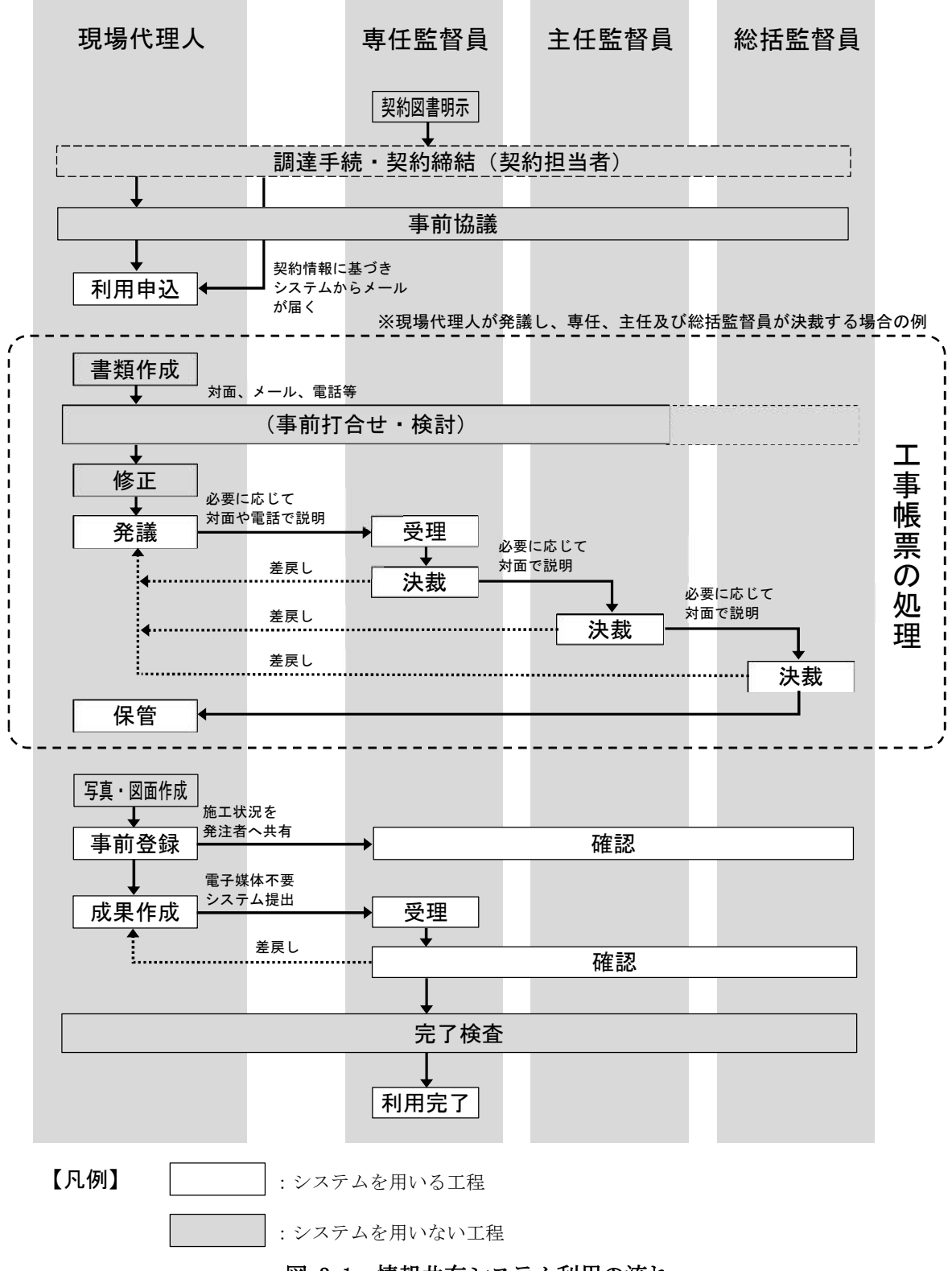

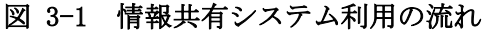

## 3-2 契約図書における明示

#### (1) 契約図書にて対象工事に指定する場合

発注者は、「表 2-1 情報共有システムの利用対象工事」において対象工事として契約図書で 指定する場合、特記仕様書等に明示する。

この場合の特記仕様書等の記載例を以下に示す。

## 【特記仕様書等記載例①】

(情報共有システムの利用)

第○○条 本工事は情報共有システム利用の対象工事とする。

2 情報共有システムは「愛知県情報共有運用ガイドライン」に基づき利用すること。

3 土木工事標準仕様書における「書面」について、情報共有システムを用いて報告等を行 ったものについては、署名又は押印がなくても有効とする。

#### (2) 周知のための明示 【令和4年4月以降に契約する農業水産局及び農林基盤局の対象工事】

発注者は、「表 2-1 情報共有システムの利用対象工事」において対象工事とされている場合 についても、当分の間、特記仕様書に明示のうえ周知を図る。

この場合の特記仕様書の記載例を以下に示す。

#### 【特記仕様書記載例②】

(情報共有システムの利用)

第○○条 本工事は情報共有システム利用の対象工事である。

2 情報共有システムは「愛知県情報共有運用ガイドライン」に基づき利用すること。

## 3-3 事前協議

## 1 システムの利用申込みに先立ち、受発注者間で事前協議を行う。 2 事前協議では、システムの利用方法やデータの形式等について協議及び確認する。

工事契約の締結後、システムの利用申込までに、「電子納品・情報共有 協議チェックシート」 (図 3-2、以下「チェックシート」という)の記載項目に基づき、受発注者間で協議及び確認を 行う。

## (1) 協議事項

#### ① 適用する電子納品の要領及びその対象

- ア 適用する電子納品要領を確認する。なお、「あいち建設情報共有システム」が農林水産省 の電子納品要領に対応していないため、農業水産局及び農林基盤局の発注工事においては 国土交通省の電子納品要領を適用すること。
	- システム利用申込後は変更できないため注意すること。
- イ 電子納品対象外とする書類や、紙提出の部数等を協議する。
- ウ 完了検査の方法を確認する。原則として「3-9 工事検査」に従うものとするが、特別な 対応が必要な場合は、その内容を協議する(プロジェクタの使用、モニタの追加、説明用 の補足資料準備等)。
- ② 使用する帳票様式

システムで使用できる帳票様式は次のとおり。なお、システム上は発注機関によらず帳票 を使用できるため、工事内容に応じて個別に利用する帳票を事前協議で定めてもよい。

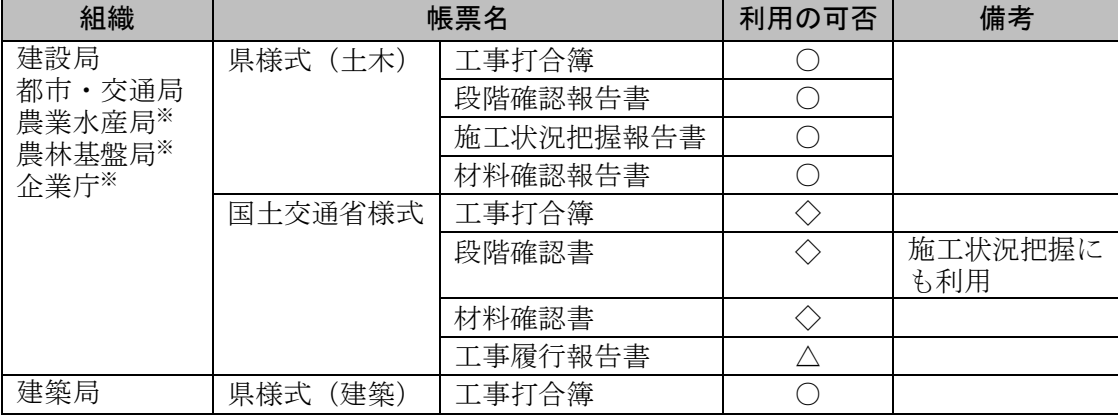

凡例 ○:必須 ※農業水産局、農林基盤局及び企業庁は、県様式 (土木) の工事打 合簿のみ使用

 ◇:建設局及び都市・交通局の発注工事において、受注者が国交省様式の使用 を希望する場合は必須

△:任意(受発注者間の協議により利用の有無を定める)

#### ③ 使用する機能

システムが備える機能は次のとおり。△の利用については事前協議で定める。

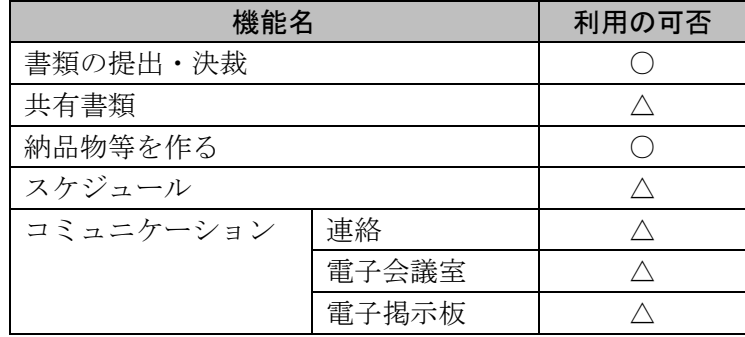

凡例 ○:必須 △:任意(受発注者間の協議により利用の有無を定める)

- ④ 使用する電子データの制限
	- ア 受発注者間における電子データの交換は、電子納品要領に定められた共通形式(PDF、 SFC、SFZ 等)を基本とし、その他の形式(Word、Excel 等)は事前協議で定める<sup>※</sup>。
	- イ 工事打合簿への添付資料は、1ファイルにつき 50MB 以下を標準とし、必要に応じて事前 協議で変更する。
- ※電子納品要領に定められた共通形式とする理由は、受発注者だけでなく、関連工事の受注 者、将来移管となった場合の市町村等が、多様なソフトウェアで扱えるよう配慮するためで ある。また、長期にわたり管理する施設では、数十年後でも対応ソフトウェアが存在し得る ファイル形式とする必要がある。事前協議においては、工事や目的物の性質、書類の重要度 等を考慮しつつ、生産性に配慮して柔軟にファイル形式を設定すること。

#### (2) 協議方法

- ① システムの利用申込に先立ち、チェックシートの各項目について、受発注者間で協議及び 確認を行う。
- ② 事前協議時はシステムの利用開始前のため、電子メール、電話又は対面を基本とする。
- ③ 協議結果はチェックシートへ反映し、システム利用開始後に工事打合簿又は施工計画書に 添付し提出する。
- ※本ガイドラインにおける事前協議は、愛知県電子納品運用ガイドラインに定める着手時の事 前協議を兼ねるものとする。

【チェックシートの省略について】

事前協議にあたっては、同様の内容を満たす方法であれば、チェックシートを使用しな くてもよい。また、施工計画書に同様の内容を記載すれば、チェックシートの提出を省略 してもよい。 

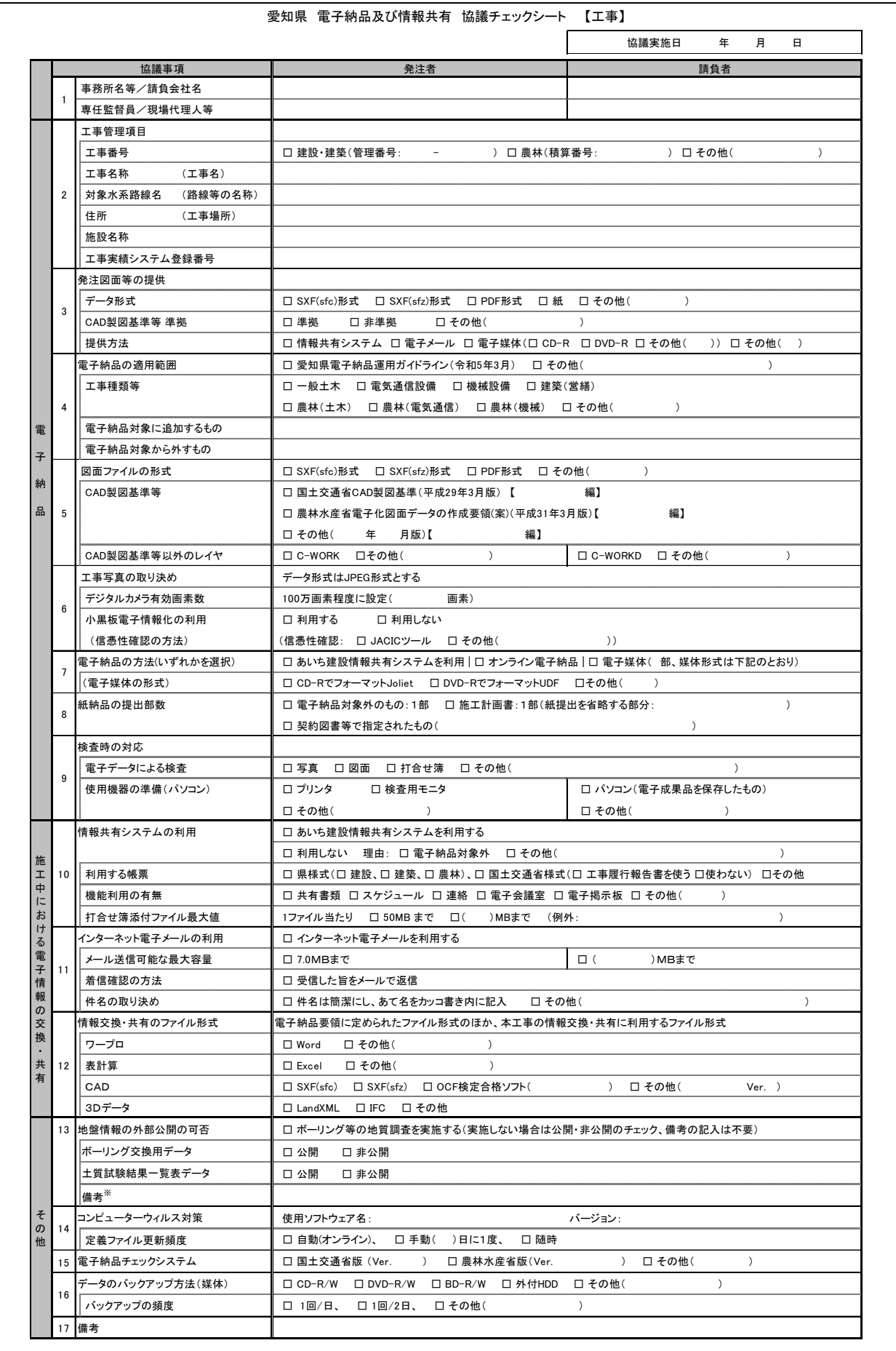

※非公開の場合、その理由を記入する。また、ボーリングごとに公開、非公開が異なる場合、適宜記入欄の加除を行い利用する。

# 図 3-2 電子納品及び情報共有協議チェックシート

- 3-4 情報共有システム利用の準備
	- 1 事前協議に基づき、受注者は「あいち建設情報共有システム」から送信される「案件登録の お知らせ」メールに従い利用申込を行う。
	- 2 発注者は、必要に応じて発注者側の利用者をシステムへ追加登録する。
	- (1) システムの準備
		- ① 本ガイドラインにおける対象工事では、「あいち建設情報共有システム」(システム運営 者:公益財団法人愛知県都市整備協会)を使用する。
		- ② インターネットに接続したパソコン等を用意し、Web ページ(後述の利用案内メールに記 載、若しくはあいち建設情報共有システムのポータルサイト)からシステムを利用する。
		- ③ 操作マニュアルやヘルプデスクの連絡先は、あいち建設情報共有システムのポータルサイ トで確認できる。

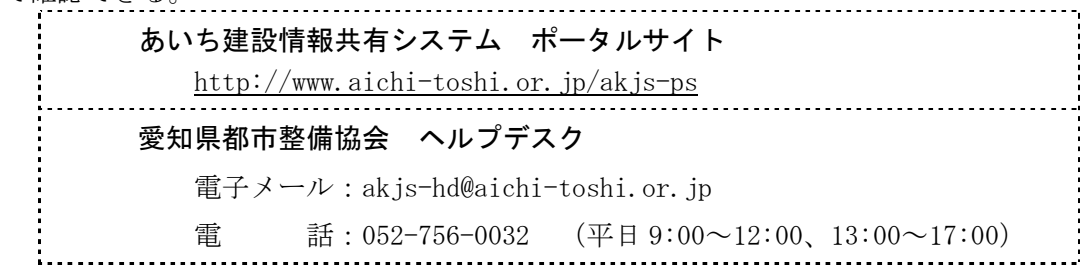

- (2) システムの利用案内及び申込み
	- ① 工事契約を締結すると、発注者がシステムへ契約情報を提供し、受注者へ「案件登録のお 知らせ」メールが送付される(このメールは、建設工事の入札参加資格審査申請時に登録し た営業所の E-mail アドレスへ送られます)※1※2。
	- ② 「3-3 事前協議」の実施後、「案件登録のお知らせ」メールの指示(又は操作マニュア ル)に従い、受注者がシステム運営者へ利用申込を行う。
	- ③ 利用申込にあたり、受注者側の利用者情報(現場代理人、主任技術者、監理技術者、監理 技術者補佐等)と、適用する電子納品要領の指定が必要となるため、「3-3 事前協議」にて 要領の確認を行うこと。なお、「あいち建設情報共有システム」が農林水産省の電子納品要領 に対応していないため、農業水産局及び農林基盤局の発注工事においては国土交通省の電子 納品要領を適用すること。(利用申込後は、適用する電子納品要領を変更できないので注意す ること)
	- ※1:発注者がシステムへ契約情報を提供しない場合は、受注者がシステム運営者へ直接申込 を行う必要がある。この場合、発注者はその旨を特記仕様書等に明示する。
	- ※2:契約締結後 10 日以上経過しても「案件登録のお知らせ」メールが届かない場合は、発注 者又はヘルプデスクへ確認すること。
- (3) システムの利用開始
	- ① 受注者による利用申込後、受発注者双方の利用者(監督員、現場代理人、主任技術者、監 理技術者、監理技術者補佐等)へ「利用開始のお知らせ」メールが届く。
	- ② 利用開始後、システム運営者から受注者へ「利用料金請求書」メールが送付される。工事 書類の処理に支障のないよう、期日までに利用料金の支払いを済ませること。

## (4) 工事関係者の登録

① 発注者の専任監督員は「利用開始のお知らせ」メールを受信後、必要に応じて次の工事関 係者を利用者としてシステムへ追加登録する。

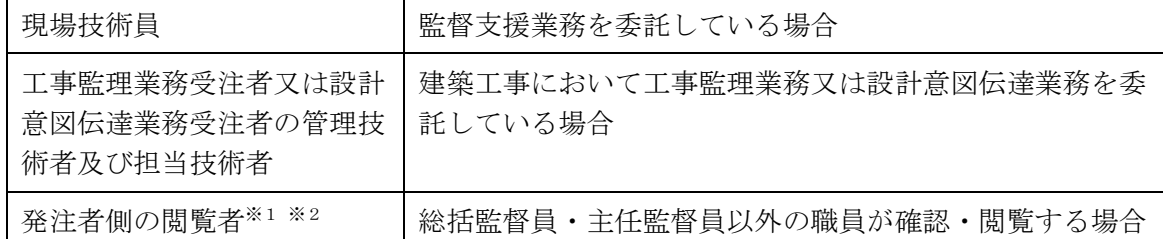

② 受注者の現場代理人又は主任(監理)技術者は、「利用開始のお知らせ」メールを受信後、 必要に応じて受注者内の工事関係者を利用者として追加登録することができる。

※1:工事書類としては、監督員以外の決裁は原則不要である。

※2:検査員を登録する必要はない(システム運営者が、検査員に対して所属内全件に対する 閲覧権限を付与するため)。

## (5) 変更契約等への対応

契約金額や工期の変更時、又は監督員の変更時には、発注者がシステムへ契約情報を提供す るため、受注者による手続は不要である。また、契約金額や工期の変更に伴うシステム利用料 の変更はない。

### (6) 監督員変更への対応

監督員の変更時には、発注者がシステムへ契約情報を提供するため、受注者による手続きは 不要である。ただし、書類提出時点で決裁経路の監督員が変更されていない場合は、監督員変 更が反映されてから書類を提出すること。誤った経路で提出した場合は、提出取消すること。 なお、急を要する場合等は、監督員がシステムの「担当者変更」機能により変更することもで きる。

## 3-5 工事書類の処理

#### 3-5-1 システムにより処理する書類

## 1 システムでは、監督員と現場代理人の権限で処理する書類を対象とする。 2 契約関係書類は、本ガイドラインの規定の対象外とする。

システムにより処理できる工事書類は、監督員と現場代理人が有する権限の範囲内で処理する 書類であり、契約関係書類等(契約者名で発する書類)は含まれない。したがって、契約関係書 類等は本ガイドラインの規定の対象外であり、発注機関の指示に従い処理すること。

なお、契約関係書類等に関する事前打合せ段階では、電子メールのほか、システムのコミュニ ケーション(連絡)機能や共有書類機能を用いてもよい。

#### 3-5-2 事前打合せ

## 書類提出に先立ち、受発注者間で行う事前打合せの段階では、システム利用にこだわらず、効 率性や内容の充実を優先する。

工事書類の内容によっては、協議内容の合意までに受発注者間で多くの打合せ(事前打合せ) が必要な場合がある。事前打合せ段階では、打合せの効率化や充実を優先するため、システムを 利用せず、対面、電話及び電子メールにより打合せを行ってもよい。

その場合、受発注者の合意のもとに作成された工事書類をシステムにて提出する。

- ※ 事前打合せ段階においては、電子メールの代わりに次の方法を用いてもよい。
	- ① システムにより提出し、修正が必要な場合は「否認」機能により差し戻す。
	- ② システムのコミュニケーション(連絡)機能や共有書類機能を用いる。

3-5-3 受注者による発議

受注者が工事打合簿等を発議する場合は、次のとおりとする。

- ① 工事書類の内容に応じて、適切な様式及び決裁経路を選択し発議する。
- ② 添付書類は原則 PDF 形式とする。その他のファイル形式の利用は事前協議に基づく。
- ③ 添付書類の全部又は一部を紙資料とする場合は、工事打合簿のシステム提出と併せて紙資 料を回覧する。
- ④ 現場代理人は決裁状況を定期的に確認し、必要に応じて専任監督員へ電話等にて連絡す る。
- ⑤ 工事打合簿及び添付書類には個人情報等は記載せず匿名化を基本とする。匿名化した情報 は別途資料として暗号化のうえ共有し、完了時は紙資料として納品する。関係者全員がログ イン時にワンタイムパスワードを利用する工事はこの限りではない。
- (1) 様式の選択と決裁経路の指定
	- ① 提出する工事書類の内容に応じて、適切な帳票様式と決裁経路を選択する。
	- ② 必要に応じて決裁経路を変更する。

(2) 添付書類の取扱い

- ① 添付書類は、原則として A4 又は A3 サイズの印刷を前提とした PDF 形式とする。事前協議 において、PDF 形式以外のファイル形式を認めた場合は、この限りではない。
- ② 発注者にて添付書類の加工等が必要な場合は、PDF ファイルの作成元ファイルを添付するこ とができる。この場合、電子納品要領等に定められた共通形式 (SFC、SFZ、JPEG 等) 及び事 前協議で認められた形式を用いること。
- (3) 添付資料を紙資料とする方法
	- ① 添付資料を紙資料とできる場合
		- ア 原本提出が必要な書類(押印を受けた証明書等)は、紙資料のまま添付書類とする。
		- イ カタログ等は、可能な限り電子データ(PDF 形式)の入手に努める。入手できない場合 は、スキャン等による PDF 化が望ましいが、生産性向上の観点から非効率であれば、紙資 料のまま提出してもよい。
		- ウ 個人情報等の秘密を要する情報を紙資料として提出する場合(「(5) 個人情報等の匿名 化」を参照)。
	- ② 紙資料の提出方法
		- ア 添付書類の全部又は一部として紙資料を提出する場合は、システムを用いて工事打合簿 を発議し、本文に紙資料の存在を明記のうえ、工事打合簿との対照が可能な状態(工事打 合簿の写し又は対照可能な事項を明記した表紙を添付)で紙資料(1部)を提出する。
		- イ 紙資料は持参又は郵送により提出する。なお受注者は、必要に応じて紙資料の写し(1 部)を保管しておく。
		- ウ 発注者は、システムの工事打合簿の決裁と合わせて、紙資料を回覧する。
		- エ 決裁後の紙資料は原則として現場代理人が保管※し、工事完了時の完了書類(紙)に含め て監督員へ納品する。
		- ※専任監督員は必要に応じて紙資料の写しを保管する。なお、事務効率を図るため専任監督 員が一時保管することも可とするが、工事完了時までに現場代理人へ返却する。
- (4) 着信確認及び最終承認期限の設定
	- ① 工事打合簿の提出後、現場代理人はシステムにより定期的に決裁状況を確認する。工事打 合簿の優先度や決裁状況により、必要に応じて専任監督員へ電話等にて連絡すること。
	- ② 工事打合簿の処理を急ぐ場合は、最終承認期限を設定することができる。最終承認期限を 設定した場合、現場代理人は提出後の開庁時間中に専任監督員へ電話等にて連絡すること。
	- ③ 発注者は、最終承認期限までに処理できない事情のある場合、受注者と期限を調整する。 調整後の期限は、決裁中の監督員がシステムのコメント欄に追記する※。
	- ※システムでは、最終承認期限を過ぎても決裁が可能である。処理の迅速化や効率化の観点か ら、最終承認期限の修正のみを目的とした否認(差戻し)は行わない。
- (5) 個人情報等の匿名化
	- ① 工事打合簿及び添付書類において、個人情報等の秘密を要する情報は匿名化を原則(第三 者に関する個人情報は必須)とし、匿名化前の情報は電子成果品にも含めない(表 3-1 に例 を示す)。なお、情報共有システムへのログイン時に関係者全員がワンタイムパスワードを利 用する工事では、(5) で定める個人情報等の匿名化を行わなくてもよい(特に高度な守秘性 が必要な情報を扱う場合は、監督員が個別に判断すること)。

| 匿名化前の記載内容                           | 匿名化の例               |
|-------------------------------------|---------------------|
| 説明先:愛知町自治会長 愛知 太郎氏                  | 説明先:愛知町自治会長 A氏      |
| $(090 - \text{xxxx} - \text{xxxx})$ |                     |
| 沿道の三河三郎氏(三河商店)から要望を受けた。             | 沿道のA氏から要望を受けた。      |
|                                     | ※A はイニシャルではなく登場順    |
| 連絡先:現場代理人 現場 太郎                     | 連絡先:現場代理人 現場 太郎     |
| 携帯電話 090-9999-9999                  |                     |
|                                     | ※現場代理人氏名は公開情報だが電話番号 |
|                                     | は非公開のため記載しない        |

表 3-1 匿名化処理の例

- ② 匿名化を行う場合は、関係者リスト(表 3-2)等を作成のうえ、受発注者間で情報共有す る。電子データにより情報共有する場合は、暗号化(パスワード保護等)を行うこと。関係 者リストは、完了時の工事書類に紙資料として含め納品する。
- ③ 入札情報や現場掲示等により公開されている情報(受注者名、代表者名、下請負業者名、 現場代理人名、主任技術者名等)は、原則として匿名化しない、ただし、公開されていない 項目(現場代理人の生年月日や個人の携帯電話番号、一般作業員の氏名等)は、受注者の判 断に基づき匿名化を基本とする。

| 分類   | 表記     | 所属·役職等  | 氏名    | 連絡先                         | メール | 備考   |
|------|--------|---------|-------|-----------------------------|-----|------|
| 工事関係 | 現場代理人  |         | 現場 太郎 | 090-9999-9999 genba@xx.com  |     |      |
|      | 主任技術者  |         | 主任 花子 | 080-8888-8888 syunin@xx.com |     |      |
|      | 作業員 01 |         | 作業 次郎 |                             |     |      |
|      |        |         |       |                             |     |      |
|      |        |         |       |                             |     |      |
| 地元関係 | A氏     | 愛知町自治会長 | 愛知 太郎 | $090 -$ xxxx $-$ xxxx       |     | 2丁目9 |
|      | B氏     | 尾張町自治会長 | 尾張 次郎 |                             |     |      |
|      | C氏     | 三河町住民   | 三河 三郎 |                             |     | 三河商店 |
|      |        |         |       |                             |     |      |
|      |        |         |       |                             |     |      |

表 3-2 関係者リストの作成例

※関係者リストには、必要最小限の事項のみ記載するものとし、必要のない情報の欄は空欄と する。

- ④ 個人情報が記載された証明書の写し等を提出する場合は、紙資料による提出を基本とす る。受注者の判断に基づき、効率化を目的にシステム提出してもよいが、この場合も電子成 果品には含めず紙資料としての納品を基本とする。
- ⑤ 匿名化に伴う作業が著しく煩雑で生産性低下となる場合は、監督員との協議により、必要 最小限の範囲で紙資料による提出を可とする。紙資料による提出方法は、(3) に示す手順に 準じる。
- ⑥ 個人情報以外に秘密を要する情報を取扱う場合は、上述の内容を準用して秘匿化を行うこ と。

## (6) 施工体制台帳の取扱い

- ① システムには施工体制台帳(作業員名簿を除く)の作成支援機能があり、システムで作成 した施工体制台帳及び施工体系図を添付して電子提出することができる。
- ② この機能の利用は受注者の任意とし、別途作成した施工体制台帳及び施工体系図のファイ ルを工事打合簿に添付して提出してもよい。

3-5-4 発注者による確認

1 発注者が工事打合簿等を確認する場合は、次のとおりとする。

- ① 監督員は、提出された工事打合簿等の内容を確認し、「承認」又は「否認」を行う。
- ② 長期不在となる監督員は、上位者へ決裁を委任する。

## 2 受注者は、システムにより発注者の決裁結果を確認する。

(1) 現場技術員等を配置している場合

専任監督員による確認に先立ち、現場技術員等が内容を確認する。

(2) 決裁経路の確認及び修正

専任監督員は、システムで工事書類の内容を確認するとともに、決裁経路が適切であること を確認し、必要に応じて決裁経路を訂正する。また、監督員以外の職員の確認を得る必要があ る場合(上位の職位者、関連工事の監督員への合議等)は、決裁経路に追加する※1※2。

※1:迅速な対応のため、監督員以外の決裁経路への追加は必要最小限とすること。

- ※2:工事打合簿には監督員以外の印影は残らない(ただし、建築工事における工事監理業務 受注者及び設計意図伝達業務受注者の印影は残る)。監督員以外の決裁結果はシステムで確認 できるが、工事完了後は消去される。したがって、工事完了後も正式な決裁の記録が必要な 場合(公文書としての保存が必要な場合)は、専任監督員が工事書類を印刷機能により PDF ファイル等に変換し、「総合文書管理システム」へ添付のうえ決裁を受けること。
- (3) 工事打合簿の確認
	- ① 監督員は、工事書類の確認後、「承認」又は「否認」(差戻し)を行う※1。
	- ※1:「承認」の場合、上位決裁者等に対して「コメント」欄で伝言することができるほか、参 考書類を追加添付してもよい※2。「否認」の場合は「コメント」欄へ必ず理由を入力するほ か、必要に応じて指摘事項等を記入したファイルを添付することができる※2。
	- ※2:ファイルを添付する際には、PDF ファイルでは Adobe Acrobat Reader の注釈機能、Word ファイルでは Microsoft Word の校閲機能を利用してもよい。
	- ② 監督員が長期不在となる場合は、事前に委任機能を用いて上位者等へ決裁を委任する。最 終決裁者が長期不在となる場合は、代行する職員を閲覧者として追加してから委任する。
	- ③ 出張や休暇のため、一時的に確認を後回しにする場合(不在後閲)は、上位者が引上げて 処理することができる※。
	- ※不在者の閲覧が最終確認者の決裁後の場合は、工事打合簿に印影が印字されないため注意す ること。印影を印字するためには、最終決裁者の決裁までに閲覧を済ませるか、いったん最 終決裁者が決裁を取り消してから閲覧する必要がある。

#### 3-5-5 発注者が発議する場合

発注者が工事打合簿を発議する場合は、受注者発議の手順に準じて操作する。具体的な手順を 次に示す。

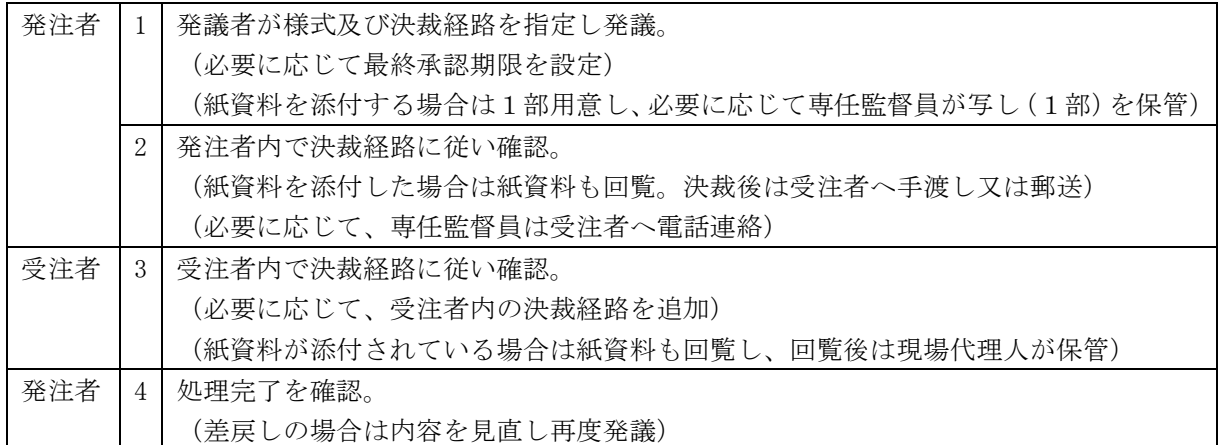

#### 3-5-6 特殊な工事書類の処理方法

工事書類の発議、提出、決裁及び保管にあたって、特殊な手順を伴う様式について個別の説明 を次に示す。

## (1) 建設局、都市・交通局及び企業庁

県様式(土木)の段階確認報告書、施工状況把握報告書及び材料確認報告書は、「引用提出」 機能を用いて処理し、完了時には最終版を納品する。

県様式(土木)のうち、段階確認報告書、施工状況把握報告書及び材料確認報告書は、施工計 画時に作成した書類を繰り返し利用するため、システムでは次のとおり処理を行う(段階確認報 告書を例として説明)。

- ① 施工計画時には、受注者が段階確認報告書へ予定時期を記入し、印刷機能を用いて PDF フ ァイルを作成の上、施工計画書に含めて提出する。システムの段階確認報告書は「一時保 存」しておく。
- ② 初回の段階確認時には、受注者が①をそのまま提出し、発注者が結果を記入し決裁する。
- ③ 次回以降の段階確認時は、受注者が「引用提出」機能により②を複写し、そのまま提出す る。発注者は結果を記入し決裁する。
- ④ 完了時には、最終の段階確認時に決裁された書類を電子成果品に含め納品する。

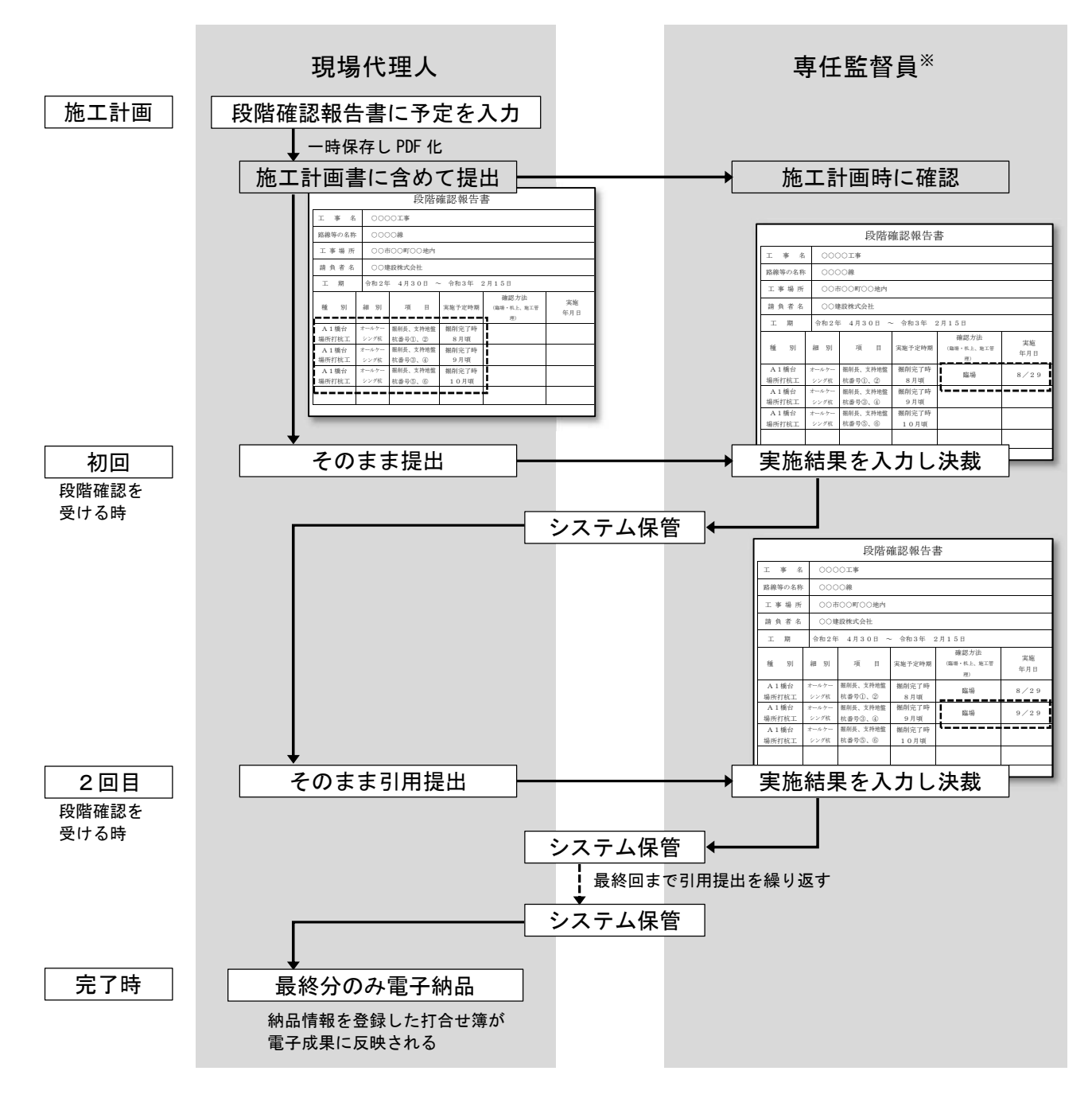

※現場技術員を配置した場合は現場技術員とし、毎回又は最終回に専任監督員が決裁する。

## (2) 建築局

すべての提出書類は、工事打合簿に添付して提出する。

## 3-6 電子成果データの事前登録による施工状況の共有

## 受注者は、進捗状況を受発注者間で共有するため、施工段階から電子成果の写真、図面等をシ ステムへ随時登録すること。

- ① 受注者が工事写真や図面等を随時成果品フォルダへ登録し共有することにより、受注者内 の関係者や発注者が施工状況を速やかに把握することができる。(受発注者間の共有フォルダ としての活用)
- ② 写真や図面等を随時登録すると、完了時における電子成果品の作成時間短縮にも効果があ る(写真整理の効率化、アップロード時間の短縮等)。

## 3-7 電子納品の実施

- 1 システムで処理した工事書類は、電子納品の対象とする。
- 2 システムを用いて電子成果品の作成、エラーチェック及び納品を行う。

3 電子納品する書類は、原則として紙資料の納品は不要とする(二重納品の禁止)。

#### 3-7-1 情報共有システム利用時の電子納品対象物

システムの利用対象工事では、「愛知県電子納品運用ガイドライン」の指定に加えて、システム により処理した工事書類を電子納品の対象とする。電子納品対象外の項目についても、受注者が 希望する場合は、受発注者間の事前協議により電子納品対象とすることができる。

このほか、本ガイドラインに記載のない事項は、契約図書で指定された「愛知県電子納品運用 ガイドライン」に従う。

|              | 納品対象物                                        | ファイル形式等                             | 対象<br>範囲                      | 適用する要領・基準名                                                            |
|--------------|----------------------------------------------|-------------------------------------|-------------------------------|-----------------------------------------------------------------------|
| 施工段階<br>作成書類 | 工事打合簿※2                                      | <b>PDF</b><br>及びオリジナル<br>ファイル※2     | ∩                             |                                                                       |
|              | うち、施工計画書                                     | PDF 及び紙※3                           | O                             | 国土交通省<br>工事完成図書の電子納品等要領<br>国土交通省<br>営繕工事電子納品要領                        |
|              | 品質·出来形管理資<br>料(出来形図は除<br>$\langle \ \rangle$ | 紙又はPDF                              | $\triangle^{*4}$              | 農林水産省<br>工事完成図書の電子納品要領(案)                                             |
|              | 出来形図<br>及び完成図                                | $SXF$ (sfc<br>又は sfz) <sup>※5</sup> | $\bigcirc^{\divideontimes 6}$ | CAD 製図基準<br>国土交通省<br>国土交通省<br>営繕工事電子納品要領<br>農林水産省<br>電子化図面データの作成要領(案) |
|              | 工事写真※6                                       | JPEG や TIFF 等                       | $\bigcirc^{*7}$               | 愛知県デジタル写真管理情報基準(案)                                                    |
|              | 地質データ                                        | 要領の通り                               |                               | 国土交通省 地質・土質調査成果電子納品要領<br>地質・土質調査成果電子納品要領(案)<br>農林水産省                  |
|              | 台帳データ                                        | 特記仕様書等の通り                           |                               | 国土交通省<br>工事完成図書の電子納品等要領<br>農林水産省<br>工事完成図書の電子納品要領(案)                  |
|              | i-Construction 成果<br>情報化施工成果                 | 要領等の通り                              |                               | 国土交通省<br>i -Construction 関連要領等<br>農林水産省<br>情報化施工技術の活用ガイドライン           |

表 3-3 電子納品の対象範囲(情報共有システムを利用する工事)<sup>※1</sup>

凡例 ○:電子納品対象 ▲:契約図書に指定のある場合のみ

△: 電子納品対象外(事前協議により電子納品対象とできる)

### ※1【情報共有システム利用時の電子納品対象物】

建築局、農業水産局及び農林基盤局の発注工事における電子納品の対象範囲及び適用する要

領・基準名は、情報共有システムの対応状況を踏まえて、特記仕様書等にて個別に指定する。 「あいち建設情報共有システム」が農林水産省の電子納品要領に対応していないため、農業水 産局及び農林基盤局の発注工事においては国土交通省の電子納品要領を適用すること。

※2【工事打合簿】

- ① 工事打合簿には工事記録を含む。建設局及び都市・交通局の発注工事では、段階確認報告 書、施工状況把握報告書及び材料確認報告書を含む。
- ② 添付書類は PDF 形式又は事前協議で認められたファイル形式とするが、必要に応じて PDF フ ァイルの作成元ファイル(オリジナルファイル)を含めることができる(3-5-3(2) ② を参 照)。

※3【施工計画書】

- ① 施工計画書は、電子成果品のほか印刷物(紙1部)を提出する。提出にあたっては、事前打 合せ段階の説明資料を活用するなど、印刷枚数の節減に努める。監督員と協議のうえ、参考資料 等の重要度が低い部分の印刷を省略してもよい。
- ② 情報共有システムで提出した施工計画書は、「MEET」(打合せ簿)フォルダに格納してよい。
- ※4【品質・出来形管理資料】
	- ① 事前協議により電子納品対象とする場合の格納フォルダは「MEET」(打合せ簿)フォルダとす る。
	- ② 打合せ簿を付けず完了時に提出する書類は、システムの「書類の提出・決裁」機能ではな く、「納品物を作る」機能を用いて「MEET」(打合せ簿)フォルダへ直接格納する。
- ※5【完成図】

「出来形図及び完成図」のうち、完成図(工事完成図等)は特記仕様書に「電子納品提出」と 義務付けられた場合のみ対象とする。

※6【SXF(sfc 又は sfz)】

- ① 国土交通省では、原則として SXF(P21 形式:ISO 国際標準準拠)と定めているが、愛知県で は、ファイルサイズの小さい SXF(sfc 又は sfz 形式)を用いる。
- ② 背景にラスタデータ(イメージファイル)を取り込んだ場合、ラスタデータの形式等は電子 納品運用ガイドラインの留意事項に従う。
- ③ やむを得ない事情のある場合(発注図面が CAD 図面で提供されない場合等)は、監督員と協 議のうえ、SXF 形式ではなく PDF 形式により納品することができる。
- ④ 出来形図及び完成図を PDF 形式で納品する場合の格納フォルダは「OTHRS」とする(CAD 製図 基準に非準拠の図面もしくは SXF 形式以外の CAD 図面を納品する場合も同様)。

※7【工事写真】

- ① 着手前及び完成写真は、「工事完成図書の電子納品等要領 国土交通省」に基づき、 REGISTER(台帳)フォルダの直下に格納する。ファイル名称は、それぞれ次のとおりとする。着 手前写真:PRE-PIC.JPG、完成写真:POST-PIC.JPG
- ② 工事管理項目の施設情報に記入する施設が複数ある場合は、施設情報の先頭に記入した施設 の着手前写真ファイルおよび完成写真ファイルを台帳フォルダに格納する。
- ③ 営繕工事電子納品要領を適用する場合は、別納品とする。

#### 3-7-2 電子成果品の作成

- (1) システムで処理した工事書類は、システムにて納品情報を登録することにより、納品物に自 動追加される。
- (2) システムの「納品物等を作る」機能を用いて、工事管理情報の入力や、写真・図面の追加・ 整理を行う。受注者が保有する電子成果作成ソフトウェアや写真管理ソフトウェアで作成した 図面や写真の電子成果品データをアップロードすることもできる。
- (3) 地質調査及び i-Construction フォルダを納品する場合は、それぞれの要領に従い作成した成 果 (BORING 及び ICON フォルダ) をシステムへアップロードする。
- (4) i-Construction フォルダのデータ容量が著しく大きくなる場合(概ね 1GB 以上)は、監督員 と協議のうえ、i-Construction フォルダのみ電子媒体(BD-R 等)による納品への変更を検討す ること。

3-7-3 電子成果品のエラーチェック

- (1) 成果品作成後、受注者はシステムのチェック機能を実行し、エラーがあれば修正する。
- (2) 次の事項はシステムでチェックされないため、システム登録前にチェックを済ませておく。 これら以外の事項は、他のチェックシステムによるエラーチェックを実施しなくてもよい。
	- ① 図面の CAD 製図基準の規定への適合性チェック(レイヤなど) (CAD 等が備えるチェック機能を利用)
	- ② 地質調査及び i-Construction フォルダのチェック (専用ソフトウェアやチェックツール等を利用)

### 3-7-4 電子成果品の提出

- (1) 受注者は、電子成果品を作成後、システムを用いて発注者へ「納品」する(システムから監 督員へ電子メールが送信される)。
- (2) 発注者は、提出された電子成果品の内容をシステム上で確認し、問題がなければ「承認」す る。指摘事項があれば受注者へ「再納品依頼」を行う(システムから現場代理人等へ電子メー ルが送信される)。
- (3) 受注者は、発注者から指摘を受けた場合、システムに登録済の電子成果品について必要な修 正や差替えを行い、発注者へ再度「納品」し確認を受ける。

## 3-7-5 二重納品の禁止

電子納品する書類等は、次に該当する場合を除き紙及び電子媒体(以下「紙等」とする)によ る納品は不要であり、発注者が紙等の提出を求めてはいけない。

- ① 契約図書及び関係する基準類において、あらかじめ紙等による納品が指示されている場合
- ② 完了検査を円滑に実施するため、受注者が自主的に準備する場合
- ③ 受発注者間の事前協議にて、紙等による納品を定めた場合(発注者の一方的な指示は禁 止)

## 3-8 その他の機能の利用

システムの次の機能は、受発注者の事前協議に基づき利用することができる。

- ① 共有書類機能
- ② スケジュール機能
- ③ コミュニケーション機能(連絡、電子会議室、電子掲示板)

次の機能の利用は任意とするが、建設工事の生産性向上につながる場合は積極的に利用に努め ること。利用を希望する場合は、原則として受発注者間の事前協議にて利用の有無を定める。

今後、これらの機能の利用についてルール化が必要となった場合は、本ガイドラインの改定時 に追記する。

#### (1) 共有書類機能

工事の関係者間で、関連資料のデータファイルを共有することができる。

(2) スケジュール機能

施工のスケジュールや関係者の予定を登録し、受発注者間で共有することができる。仮予定 を登録することにより、関係者のスケジュール調整に使うこともできる。

- (3) コミュニケーション機能
	- ① 連絡機能

電子メールのように、特定の工事関係者に対する連絡やファイル送信を行うことができ る。

② 電子会議室機能

工事の関係者間で課題となったテーマを登録し、各自が発言を登録することにより、議論 を進めることができる。

## ③ 電子掲示板機能

工事関係者の全員に対して、お知らせ等を周知することができる。

## 3-9 工事検査

当面の間、工事検査(中間検査及び完了検査)時における電子データの確認は、受注者のパソ コンにダウンロードされたデータを用いて実施する。

- (1) 受注者は、システムから電子データ(完了検査時は、発注者の確認を受けた電子成果品とす る)をダウンロードし、検査用のパソコン内に保存する(検査時はシステムに接続不要)。
- (2) 検査時の機器構成は「愛知県電子納品運用ガイドライン」参考資料4によるものとするが、 検査対象のデータが多い場合は、検査用パソコン及びモニタを2台用意することが望ましい。 受注者による2台目のパソコンの用意が困難な場合は、事前協議により発注者のパソコンを利 用するなど、発注者が協力すること。
- (3) 検査員は、必要に応じて、検査を担当する工事のデータを、事前にシステムで閲覧すること ができる。
- (4) 電子データを用いた検査の方法は、「愛知県電子納品運用ガイドライン」(4-7 検査(中間検 査・完了検査))に準拠する。

## 3-10 情報共有システムの利用完了

## 1 完了検査後、専任監督員はシステムの利用完了操作を行う。

#### 2 利用完了操作は、契約工期終了日の翌月末に自動実行されるため注意すること。

- (1) 完了検査において、電子成果品に修補等が生じた場合は、発注者が「再納品依頼」を行った のち、受注者は速やかに訂正のうえ「提出」し、発注者の確認を受ける。
- (2) 受注者は、電子成果品やその他の必要な資料をダウンロードしバックアップを行い、発注者 に連絡する。
- (3) 専任監督員は、受注者の連絡を受けたら速やかにシステムの利用完了操作を行う。これによ り最終版の電子成果品が発注者の「電子成果品保管管理システム」へ提出される※1※3ととも に、システム内のデータが消去される。
- (4) システムの利用完了操作は、契約工期終了日の翌月末に自動実行されるため注意すること。
- ※1:発注者が、オンライン電子納品に対応した「電子成果品保管管理システム」を使用していな い場合※2は、契約図書等の定めるところにより、次のいずれかの対応をとる。
	- ア 受注者がダウンロードした電子成果品を電子媒体へ記録し、発注者へ納品する。電子媒体 の作成方法は「愛知県電子納品運用ガイドライン」に従う。
	- イ 発注者の専任監督員がシステムの利用完了操作を行う前に、電子成果品データをダウンロ ードし、発注者内で定めた方法で保管する。
- ※2:主として表 2-1 情報共有システムの利用対象工事 における「その他の機関」を想定して いる。
- ※3:これに伴い、システム対象工事においては、監督員による「電子成果品保管管理システム」 への電子媒体の登録は廃止する。

# 第4章 積算上の取扱い

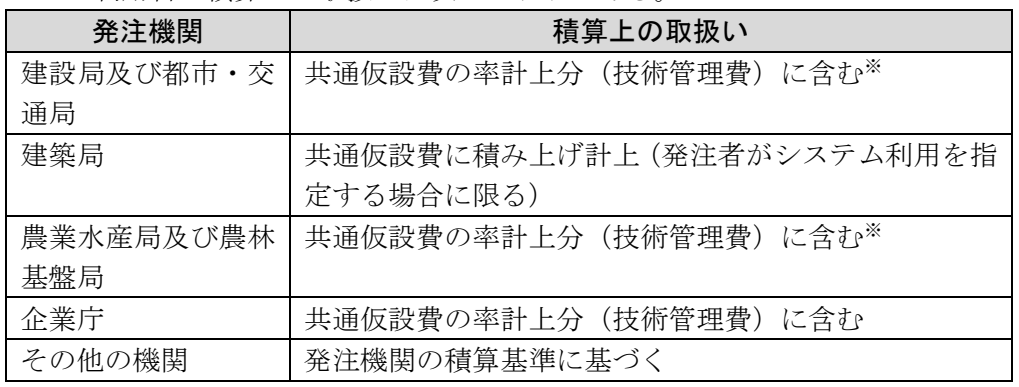

システム利用料の積算上の取扱いは次のとおりである。

※建築工事は、建築局の取扱いに準ずる。

## 第5章 情報管理体制

## 5-1 コンピュータウィルス対策

- (1) システムを利用する機器や、そのデータを利用・編集する機器には、すべてにウィルス対策 ソフトを常駐させ、定期的に最新のパターンファイルに更新すること。システムで扱う電子デ ータは、必ずウィルスチェックを行うものとする。
- (2) 書類にウィルスが発見・駆除された場合は、当該書類の作成者や関係者へ速やかに連絡し、 感染源を特定して対策を講じること。

#### 5-2 データバックアップ体制

- (1) 受注者は、システム操作の過失やシステム障害によるデータの破損や消失を防ぐため、工事 施工中におけるデータバックアップ体制を整備し、重要なデータを中心に定期的なバックアッ プを行うこと。
- (2) バックアップ作業記録には、日時、対象データ、記憶媒体、作業者名等を記載し、記録を管 理する。
- (3) トラブル発生時の被害を最小限とするため、複数世代のバックアップを残す、正副のバック アップを残すなどの方法を検討する。

#### 5-3 情報の機密保持

システム内の情報は、工事成果の引き渡しまでの間、受注者の管理物(所有物又は発注者から の借用物)である。受注者は、契約図書に従い、発注者とともに責任をもって厳重に管理しなけ ればならない。

#### (1) 利用権限及びパスワードの適切な管理

- ① ログインパスワードが第三者に知られることのないように管理すること。
	- ア 第三者に分かるようなメモは禁止すること。
	- イ 単純なパスワードや推測されやすいパスワードの設定は禁止すること。
- ② 第三者が利用可能なパソコン等にパスワードを記憶させないこと。
- ③ 契約等により守秘義務を課していない者へ利用権限を付与しないこと。
- (2) 操作端末の適切な運用

システムにログインしたまま離席する場合は、第三者による閲覧や操作ができないよう、パ ソコン等の端末をロックすること。

- (3) その他
	- ① 機密性の高い情報(個人情報、事業執行に影響を与える情報等)をシステムに登録する場 合は、「3-5-3(5) 個人情報等の匿名化」の規定に従い、ワンタイムパスワードの利用又はパ スワードによる暗号化を行うこと。
	- ② 所属組織の情報セキュリティ責任者による指導の下、システムの利用環境に応じて、機密 保持に必要な対策を講じること。